## **Bundesjugendleitertag 2021 Meet and Greet in der digitalen Jubi**

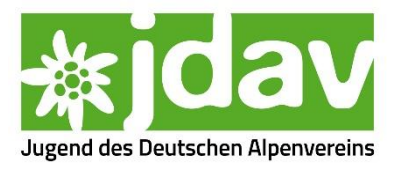

Zum gemütlichen Austauschen am Freitagabend und Samstagabend nach dem Plenum gibt es eine virtuelle Jubi. Diesmal originalgetreuer zum Drinherumlaufen und Entdecken.

## **Der Weg in die digitale Jubi:**

Den Link gibt es im [Zeitplan auf der Veranstaltungswebseite](https://jdav.digiv.de/zeitplan/) und in der E-Mail an alle Teilnehmenden am 30.9.

Das ist eine WorkAdventure-Instanz von kraut.world. Die Datenschutzinformationen findet ihr hier: [https://kraut.world/gdpr\\_de.html](https://kraut.world/gdpr_de.html)

## **Das solltet ihr verwenden:**

Nutzt einen Laptop oder Computer mit einem Browser: Am besten funktioniert es mit Chrome, Edge oder einem anderen Chromium-Browser (Opera, Vivaldi, ...). Mit Firefox funktioniert es ebenso, allerdings weniger gut. Safari usw. funktionieren aber meist gar nicht.

## **So funktioniert's:**

Am Anfang könnt ihr einen Namen wählen und ein Avatar aussuchen oder selbst erstellen. Danach schaut ihr unbedingt, ob euer Mikrofon und die Kamera funktionieren und auf geht's!

Mit den Pfeiltasten oder der Tastenkombination "WASD" könnt ihr euch umherbewegen und mit der Umschalt-Taste den Turbo einlegen.

Wenn ihr nah genug an einer anderen Person steht, dann bildet sich ein Kreis und ihr werdet per Audio und Video miteinander verbunden (beides unten rechts abschaltbar). So könnt ihr euch in "Rudeln" bis zu vier Personen spontan treffen und unterhalten, solange ihr nah genug beieinandersteht. Der Kreis kommt mit euch mit, aber das erfordert schon etwas Teamarbeit, dass alle dabeibleiben.

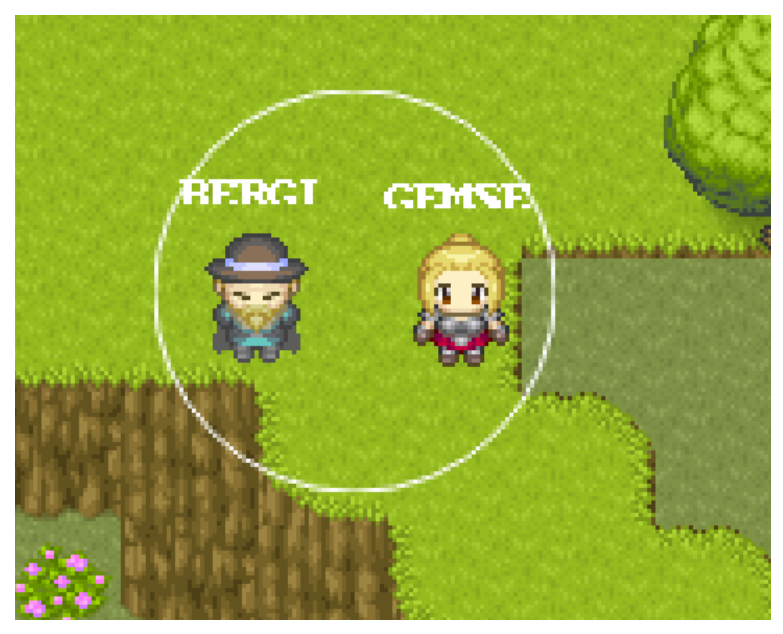

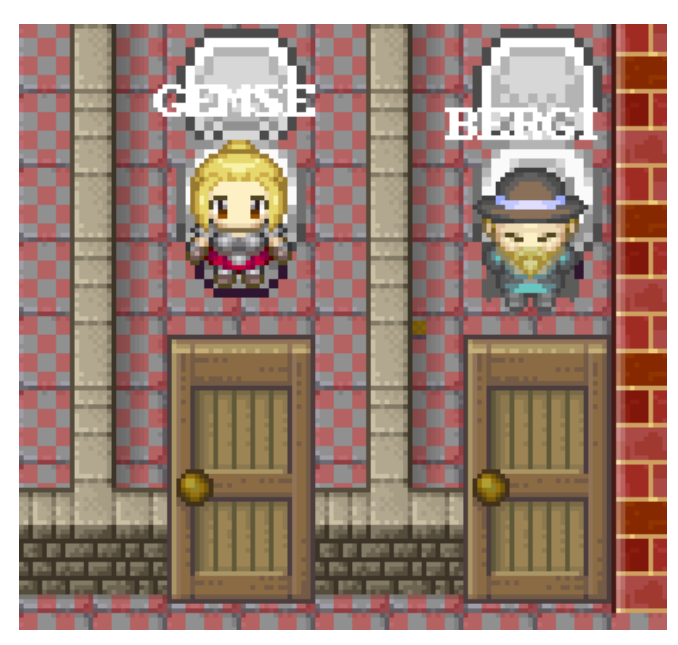

In den rot markierten Bereichen habt ihr eure Ruhe, werdet also nicht mit nah beistehenden Personen verbunden.

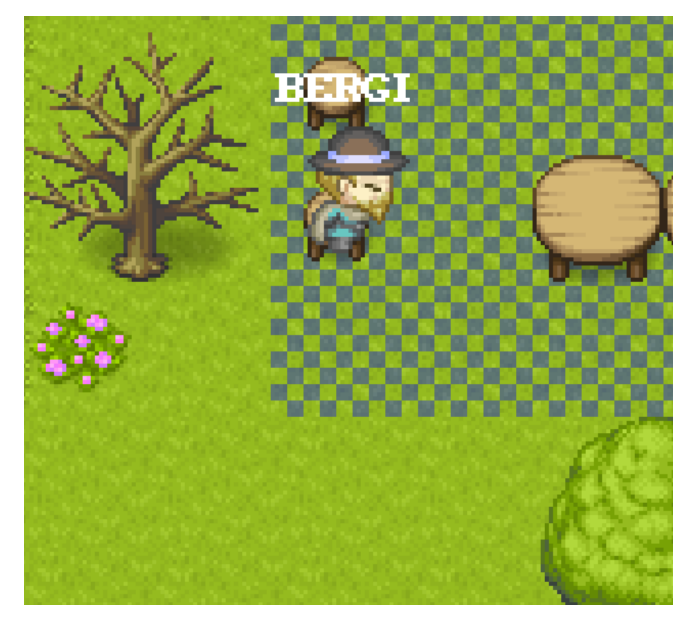

Wenn ihr euch mit mehr Personen austauschen wollt, sind an einigen Stellen blau markierte Bereiche angelegt. Wenn ihr in diese reingeht, öffnet sich eine Videokonferenz und hier könnt ihr mit vielen Personen drin sein.

Viel Spaß beim Herumlaufen und Suchen, es gibt einiges zu entdecken ;)